# VYSOKÉ UČENÍ TECHNICKÉ V BRNĚ

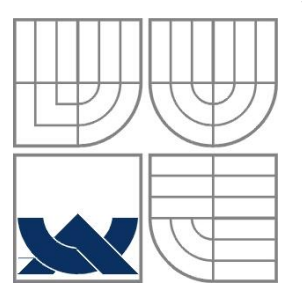

BRNO UNIVERSITY OF TECHNOLOGY

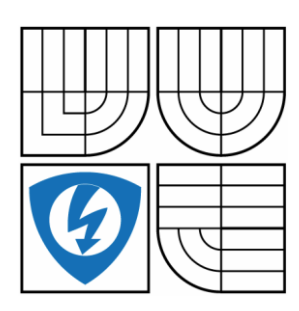

FAKULTA ELEKTROTECHNIKY A KOMUNIKAČNÍCH **TECHNOLOGIÍ** ÚSTAV AUTOMATIZACE A MĚŘICÍ TECHNIKY FACULTY OF ELECTRICAL ENGINEERING AND COMMUNICATION DEPARTMENT OF CONTROL AND INSTRUMENTATION

## INFORMAČNÍ SYSTÉM PRO MONITOROVÁNÍ POČÍTAČOVÉ SÍTĚ INFORMATION SYSTEM FOR COMPUTER NETWORK MONITORING

BAKALÁŘSKÁ PRÁCE BACHELOR'S THESIS

AUTHOR

AUTOR PRÁCE ROMAN TOMÁŠEK

**SUPERVISOR** 

VEDOUCÍ PRÁCE Ing. TOMÁŠ MACHO, Ph.D.

BRNO 2013

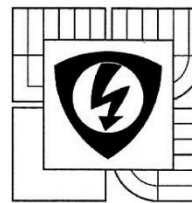

**VYSOKÉ UČENÍ TECHNICKÉ V BRNĚ** 

Fakulta elektrotechniky a komunikačních technologií

Ústav automatizace a měřicí techniky

# Bakalářská práce

bakalářský studijní obor Automatizační a měřicí technika

Student: Roman Tomášek Ročník: 3

ID: 50461 Akademický rok: 2012/13

#### NÁZEV TÉMATU:

#### Informační systém pro monitorování počítačové sítě

#### POKYNY PRO VYPRACOVÁNÍ:

1. Seznamte se s problematikou monitorování počítačové sítě s využitím SNMP protokolu.

2. Navrhněte databázový systém pro ukládání informací o zařízeních připojených k fakultní počítačové síti (název, MAC adresa, IPv4 a IPv6 adresa, DNS A, AAAA, případně CNAME záznam, umístění, telefon).

3. Navrhněte koncepci systému, který by umožňoval získávat pomocí SNMP protokolu z keše sousedů směrovače dvojice IPv6 adresa - MAC adresa a z L2 přepínačů dvojice MAC adresa - port, k nimž je zařízení připojeno. Systém by měl do databáze uložit IPv6 adresu, MAC adresu, port a čas pořízení záznamu.

4. Implementujte webové rozhraní, které by umožňovalo vyhledávat v databázi na základě IPv6 adresy přepínač a port, k němuž je zařízení připojeno.

5. Řešte problematiku autorizace přístupu uživatelů do systému.

6. Systém naprogramujte a odlaďte.

#### DOPORUČENÁ LITERATURA:

SATRAPA, Pavel. Internetový protokol verze 6. Třetí aktualizované a doplněné vydání. Praha: CZ.NIC. z. s. p. o., 2011. ISBN 978-80-904248-4-5.

DOSTÁLEK, Libor a Alena KABELOVÁ. Velký průvodce protokoly TCP/IP a systémem DNS. 5. akt. vyd. Brno: Computer Press, 2008. ISBN 978-80-251-2236-5.

Termín zadání: 11.2.2013

Termín odevzdání: 27.5.2013

Vedoucí práce: Ing. Tomáš Macho, Ph.D. Konzultanti bakalářské práce:

doc. Ing. Václav Jirsík, CSc.

UPOZORNĚNÍ:

předseda oborové rady

Autor bakalářské práce nesmí při vytváření bakatárské práce porušit autorská práva třetích osob, zejména nesmí<br>zasahovat nedovoleným způsobem do cizích autorských práv posphostních a musí si být plně vědom následků<br>porušen důsledků vyplývajících z ustanovení části druhé. hlavy Mudik 4 Trestního zákoníku č. 40/2009 Sb.

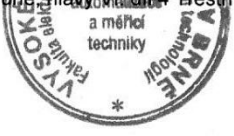

### **Abstrakt**

Tato práce pojednává o návrhu informačního systému, který slouží ke shromažďování informací o zařízeních připojených k počítačové síti. Potřebná data jsou získávána pomocí protokolu SNMP a ukládána do databáze. Pomocí webového rozhranní je možné vyhledat na základě IPv6 nebo MAC adresy L2 přepínač a port přepínače, ke kterému je zařízení připojeno.

## **Klíčová slova**

SNMP, IPv6, informační systém, databáze

## **Abstract**

This thesis is about design information system that is used to collect information about devices connected to computer network. The necessary data are collected using SNMP and stored in a database. Using the web interface you can search based on IPv6 or MAC adresses L2 switch and the switch port which the device is connected.

## **Keywords**

SNMP, IPv6, information system, database

## **Bibliografická citace:**

TOMÁŠEK, R. *Informační systém pro monitorování počítačové sítě*. Brno: Vysoké učení technické v Brně, Fakulta elektrotechniky a komunikačních technologií, 2013. 49s. Vedoucí bakalářské práce byl Ing. Tomáš Macho, Ph.D.

### **Prohlášení**

"Prohlašuji, že svou bakalářskou práci na téma Informační systém pro monitorování počítačové sítě jsem vypracoval samostatně pod vedením vedoucího bakalářské práce a s použitím odborné literatury a dalších informačních zdrojů, které jsou všechny citovány v práci a uvedeny v seznamu literatury na konci práce.

Jako autor uvedené bakalářské práce dále prohlašuji, že v souvislosti s vytvořením této bakalářské práce jsem neporušil autorská práva třetích osob, zejména jsem nezasáhl nedovoleným způsobem do cizích autorských práv osobnostních a jsem si plně vědom následků porušení ustanovení § 11 a následujících autorského zákona č. 121/2000 Sb., včetně možných trestněprávních důsledků vyplývajících z ustanovení části druhé, hlavy VI. díl 4 Trestního zákoníku č. 40/2009 Sb.

V Brně dne: **23. května 2013** …………………………

podpis autora

## **Poděkování**

V této sekci je možno uvést poděkování vedoucímu práce a těm, kteří poskytli odbornou pomoc (externí zadavatel, konzultant, apod.).

Děkuji vedoucímu bakalářské práce Ing. Tomáši Macho, Ph.D. za účinnou metodickou, pedagogickou a odbornou pomoc a další cenné rady při zpracování mé diplomové práce.

V Brně dne: **23. května 2013** …………………………

podpis autora

# Obsah

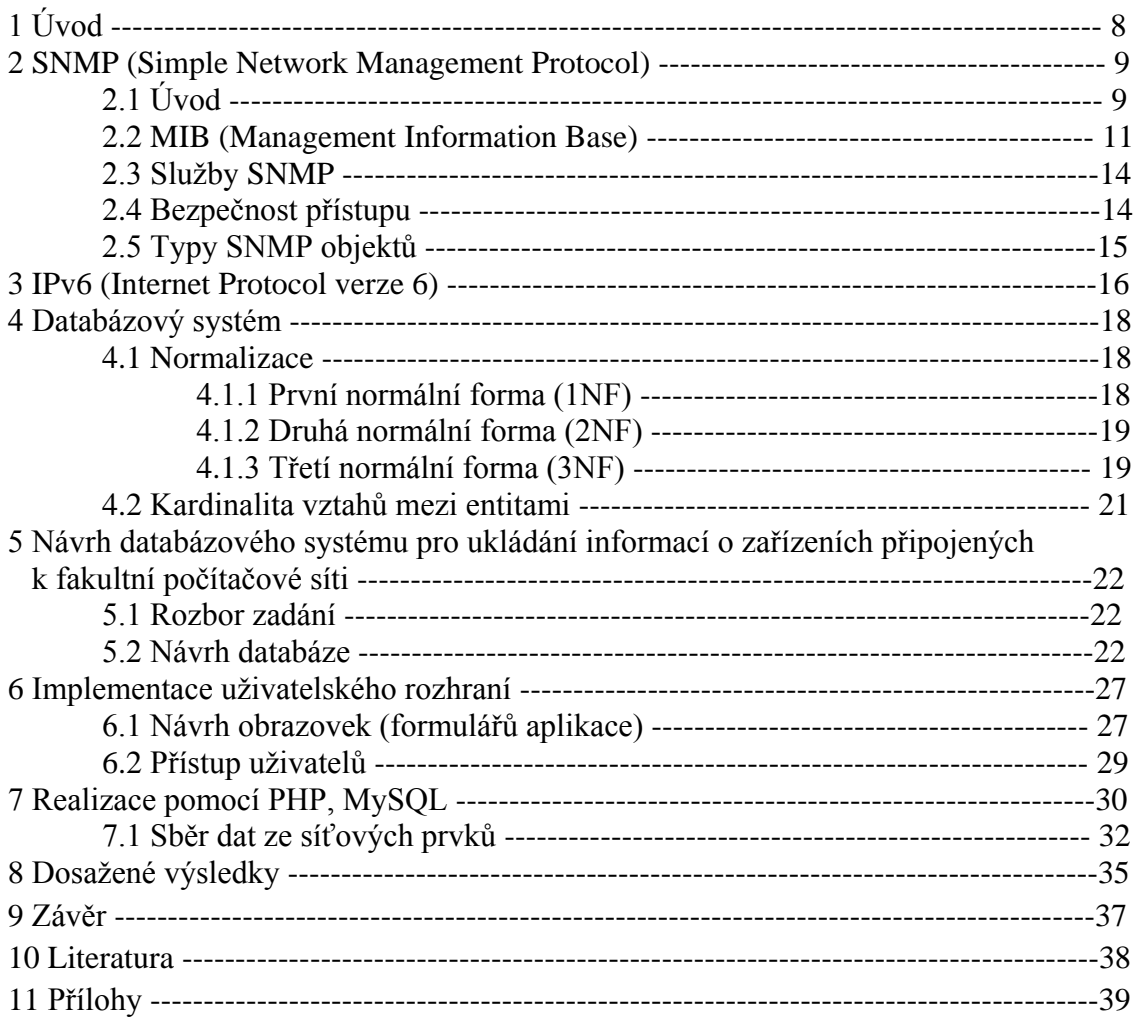

# **1 ÚVOD**

S rozvojem výpočetní techniky jsou kladeny stále vyšší požadavky na to, aby byla zařízení připojena k počítačové síti. Ať už se jedná o lokální sítě nebo celosvětovou počítačovou síť internet. Mezi tato zařízení patří osobní počítače, mobilní telefony, tiskárny atd. Aby bylo možné tato zařízení k síti připojit, musí mít každé zařízení svoji IP adresu. Nejpoužívanějším protokolem je protokol IP verze 4. Dnes jsou již tyto adresy téměř vyčerpány, proto přichází na řadu jeho aktualizovaná verze a to IP verze 6. Adresa IPv6 je tvořena 128 bitovým číslem. Díky tomu je teoreticky možné, že tyto adresy nebudou nikdy vyčerpány.

Protože jsou tyto IPv6 adresy přidělovány jednotlivým síťovým zařízením pomocí mechanismů sloužících k udržení soukromí uživatele na počítačové síti, nemusí mít správce sítě přehled o tom, které zařízení má přidělenou danou IPv6 adresu. Může nastat situace, kdy některé ze zařízení začne v počítačové síti provádět nekorektní činnost. V takovémto případě potřebuje správce sítě nástroj, který by mu pomohl dané zařízení identifikovat. Zde nastupuje na scénu Informační systém, který je schopný ze síťových uzlů jako jsou směrovače nebo L2 přepínače získat potřebná data o zařízeních v síti a uložit je do databáze, ze které je následně možné pomocí dotazu získat informaci o daném zařízení, která poslouží k jeho identifikaci.

# **2 SNMP (Simple Network Management Protocol)**

# **2.1 Úvod**

Jedná se o aplikační protokol založený na modelu klient/server. Slouží ke správě uzlů sítě (servery, pracovní stanice, tiskárny, směrovače, přepínače a další) a tím umožňuje správcům sítě zvyšování výkonu sítě nebo hledání a řešení problémů na síti.

Komunikace probíhá pomocí protokolu UDP. Protokol UDP je použit, protože jej lze implementovat i do nejjednodušších zařízení. Dalším důvodem je, že pokud by z nějakého důvodu nešlo na síti vytvořit spojení nutné pro TCP, nebylo by možné síť pomocí protokolu SNMP spravovat.

Model klient/server se skládá ze SNMP manažera (klient) a SNMP agenta (server).

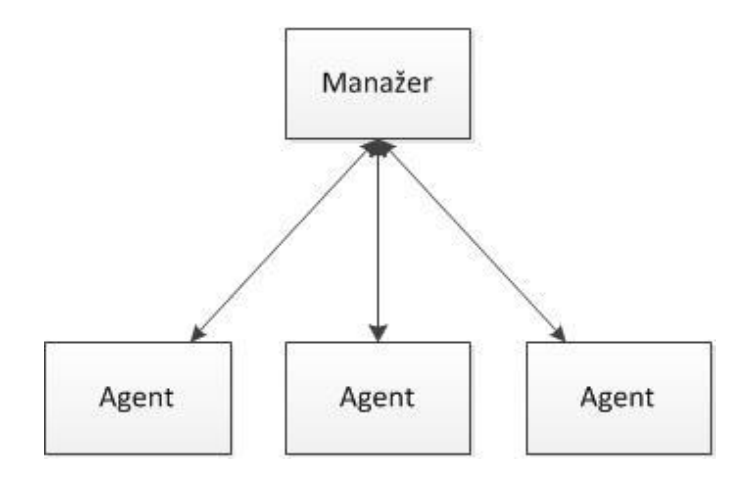

**obr.1 Hierarchie mezi manažerem a klientem**

**SNMP manažer** - je program, běžící na síťové stanici. Může to být jednoduchý prohlížeč SNMP, ale také složitý NMS (Network Management System). Funkce spočívá v dotazování jednotlivých SNMP agentů pomocí SNMP operací. Smyslem je získat všechny potřebné informace o daném zařízení, které agent reprezentuje. SNMP manažer poskytuje většinou grafické rozhraní, které umožňuje prezentaci získaných dat, sledování síťových alarmů a archivaci dat (např. k analýze časového vývoje).

**SNMP agent** - je malý program, běžící na síťovém zařízení, který jej reprezentuje a odpovídá na dotazy SNMP manažera. Agent proto neustále monitoruje a sbírá informace o všech dostupných funkcích a stavech daného zařízení. Tyto základní a přídavné informace se spolu nazývají *MIB (Management Information Base)*. MIB je datová hierarchická stromová struktura, která odpovídá danému konkrétnímu zařízení.

### **Trap**

Informace mohou být také vyslány agentem bez vyžádání manažerem. Jestliže agent detekuje jisté podmínky (jako např. výpadek proudu, překročení mezních údajů, atd.), vyšle tuto informaci, zvanou trap, sám bez vyžádání.

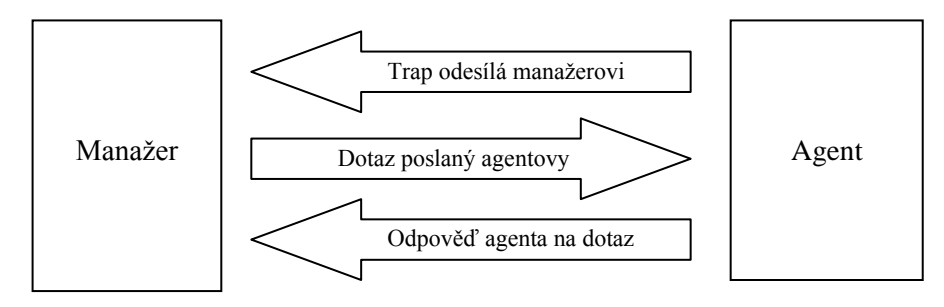

**obr.2 Komunikace mezi Manažer - Agent**

### SNMPv1

Nemá žádné prostředky pro komunikaci mezi manažery, takže funkce managementu nemůže být distribuována mezi více správcovských konzol. Nelze získat větší množství dat jediným dotazem - např. celou velkou směrovací tabulku. Pro autorizaci přístupu k SNMP službě je využíván Community String. Velkou nevýhodou je, že se autentizace posílá po síti jako prostý text.

### SNMPv2

Umožňuje komunikaci manažer-manažer, má schopnost požadavku většího množství dat (bulk retrieval). Poskytuje vyšší zabezpečení. Implementace je však příliš složitá, proto byl protokol upraven na SNMPv2c.

### SNMPv2c

Používá stejný model zabezpečení jako SNMPv1. Zavádí 64 bitový counter, díky čemuž je možné sledovat provoz na vysokorychlostních sítích, jako jsou gigabitové a rychlejší sítě.

### SNMPv3

Vychází z předchozí verze. Navíc nabízí přístup pomocí uživatelských účtů a definování přístupových práv pro každý účet. Umožňuje šifrování přenášených dat.

## **2.2 MIB (Management Information Base)**

MIB je databáze, která dovoluje jednoznačně identifikovat informace využívané systémem správy. Aby mohl SNMP manažer i agent tyto informace získat a předávat, je nutná znalost struktury MIB.

Báze dat je objektově orientovaná. Data jsou uložena jako objekty a sdružují se do tříd. Jednotlivé objekty mají hodnoty. Každý řízený objekt v MIB obsahuje veškeré informace potřebné pro popis. Způsob pojmenování objektů je založen na jejich vztahu. Jeden objekt může obsahovat jiné objekty nebo jiné třídy. MIB je tedy tvořena jedním stromem.

Rozděleny jsou do následujících pěti oblastí:

**Configuration Management** - obsahuje jména všech zařízení na síti, jejich charakteristiky a aktuální status. Umožňuje administrátorovi vidět celkové fyzické rozložení sítě.

**Performance Management** - určuje efektivní užití sítě a poskytuje informace požadované pro výkonnostní analýzu. Umožňuje administrátorovi monitorovat dostupnost, čas odezev, průchodnost a užití jednotlivých prostředků.

**Fault Management** - detekuje, izoluje a případně opravuje vzniklé problémy. **Security Management** - řídí a chrání dostupnost informací na síti. **Accounting** - umožňuje měření využití jednotlivých komponent.

Jedná se tedy o datovou hierarchickou stromovou strukturu, která odpovídá danému konkrétnímu zařízení a je objektově orientována jako sada SNMP objektů, relací a operací na a mezi objekty.

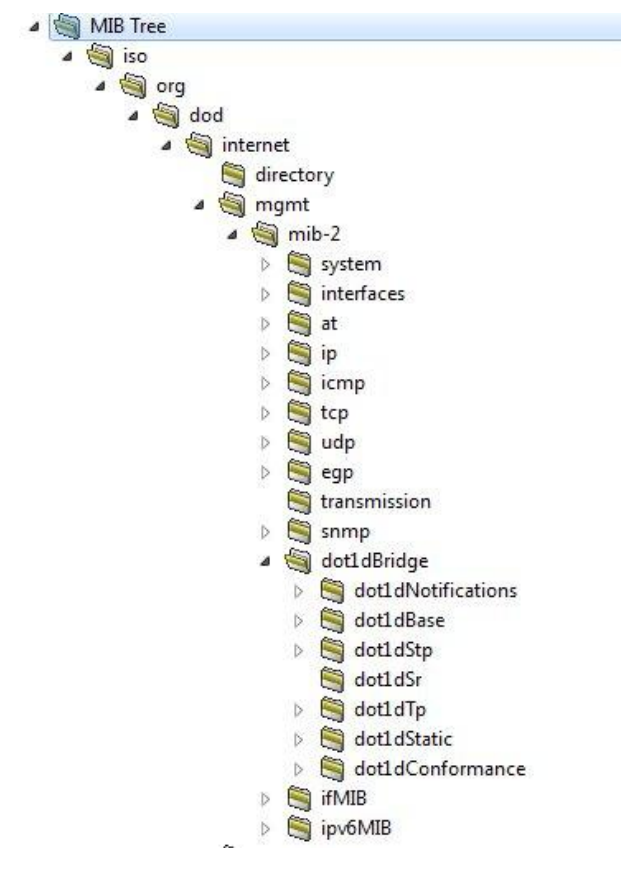

**obr.3 Stromová struktura**

### **SNMP Global Naming Tree**

Každý SNMP objekt zařízení musí mít jedinečné jméno, aby se dalo na něj odkazovat při SNMP operacích. Protože jedno zařízení může obsahovat objekty, definované nezávisle několika různými výrobci, schéma pro pojmenování těchto objektů muselo být navrženo tak, aby nemohlo dojít k záměně. Nějaký centrální registr všech možných objektů by byl nekonečně veliký. Byla proto zvolena koncepce hierarchického stromu SNMP Global Naming Tree, vyvinutého ISO.

Standardní MIB struktura tedy odpovídá tomuto SNMP Global Naming Tree, který se skládá z objektů root, subtree a leaf. Každá část tohoto stromu má označení, které se skládá ze dvou částí - stručného textového popisu a číselného integeru. Kořenový uzel (root) je sám bez popisu, ale pod ním jsou přinejmenším tři důležité uzly:

- **iso(1)** spravován organizací ISO
- **ccitt(0)** spravován organizací ITU-T (bývalé CCITT)
- **joint-iso-ccitt(2)** společně spravováno ISO a ITU-T

Jednotlivým výrobcům zařízení jsou přidělovány subtree - jsou jmenováni jeho výkonnými autoritami - a mohou si tak vytvářet do šířky a hloubky neomezenou vlastní strukturu. Takto vzniklé privátní MIB popisují vlastnosti konkrétního zařízení. Většinou jsou ale výrobci zveřejňovány, právě z důvodu umožnění správy těchto prvků i aplikacemi jiných výrobců. Jméno uzlu, OBJECT IDENTIFIER (OID) je tak tvořeno sekvencí těchto číselných integerů na cestě z root přes subtree až k danému objektu typu leaf. Tato decimální notace reprezentuje tedy cestu ke každé z funkcí nebo schopností daného zařízení. Jde o podobný systém jako při specifikacích plných cest k souborům v systémech UNIX a DOS, přičemž nejvyšší úroveň začíná v objektu (root). Textový popis slouží jen k naší snadnější orientaci v této struktuře.

Jedním z cílů práce je pomocí SNMP protokolu získat ze směrovače dvojici IPV6 adresa - MAC adresa a z L2 přepínače dvojici MAC adresa - port. Tyto údaje lze získat z následujících OID:

#### **1.3.6.1.2.1.55.1.12 - ipv6NetToMediaTable**

Jedná se o překladovou tabulku směrovače použitou pro mapování IPv6 adresy k MAC adrese.

Tabulka obsahuje několik sloupců, z nichž nás zajímají tyto:

ipv6NetToMediaNetAddress - IPv6 adresa odpovídající MAC adrese ipv6NetToMediaPhysAddress - MAC adresa

#### **1.3.6.1.2.1.17.4.3 - dot1dTpFdbTable**

Jedná se o tabulku L2 směrovače obsahující záznam o MAC adrese a portu L2 směrovače, ke kterému je zařízení připojeno.

Tabulka obsahuje následující sloupce:

dot1dTpFdbAddress - MAC adresa připojeného zařízení dot1dTpFdbPort - číslo portu, ke kterému je zařízení připojeno dot1dTpFdbStatus - status záznamu

## **2.3 Služby SNMP**

SNMP v1 definuje služby GET, SET, GET-NEXT a TRAP. SNMP v2 přidává GET-BULK a INFORM (umožňuje komunikaci dvou manažerů mezi sebou).

- GET slouží pro čtení jedné nebo více hodnot objektů z MIB
- SET slouží pro zápis jedné nebo více hodnot objektů v MIB
- GET-NEXT slouží pro sekvenční čtení hodnot z MIB (např. po přečtení prvního řádku tabulky pomocí GET, lze zbytek tabulky přečíst pomocí GET-NEXT)
- TRAP vysílá agent jako oznámení o významné události (jako např. výpadek proudu, překročení mezních údajů, objevení nového zařízení)
- GET-BULK slouží pro získání velkého množství informací najednou (např. celé tabulky) místo použití GET a GET-NEXT

## **2.4 Bezpečnost přístupu**

Nedílnou součástí SNMP komunikace je zabezpečení přístupu k objektům. Jsou definována přístupová práva k SNMP Agentu ze SNMP manažerů. Každý příkaz obsahuje tzv. Community String, který si lze představit jako kombinaci uživatelského jména a hesla.

Správce zařízení určí jeden Community String pro přístup umožňující čtení-zápis objektů uvnitř zařízení a jeden Community String umožňující pouze číst. Jestliže Community String obsažený v SNMP příkazu souhlasí s jedním z uvedených, bude mu umožněn přístup k zařízení s odpovídající úrovní přístupu. Nesouhlasí-li, požadavek je odmítnut.

Nejpoužívanější Community String u SNMP zařízení je "public" umožňující přístup pouze pro čtení a "private" umožňující přístup pro čtení-zápis.

## **2.5 Typy SNMP objektů**

SNMP objekty mohou být dvou typů - skalární hodnoty a tabulky. Skalární objekty mohou nabývat pouze jednoduché nestrukturované hodnoty. Jedná se o několik typů:

- Integer jednoduché celé číslo. Ačkoliv specifikace nedefinuje žádný limit, většina implementací omezuje tento typ velikostí 32 bitů.
- Counter nezáporný integer, který se plynule zvětšuje, až dosáhne max. hodnoty  $(2^{32} - 1)$ , poté začíná znovu od nuly. Primárně se používá na sledování informací jako počet odeslaných a přijatých octetů na rozhraní nebo chyb a vyřazení na rozhraní
- Gauge nezáporný integer, jehož hodnota může vzrůstat i klesat, nikdy ale nemůže překročit max. hodnotu  $(2^{32} - 1)$ .
- TimeTicks nezáporný integer  $(2^{32} 1)$  reprezentující v setinách sekundy čas od jisté doby. Může být použit k vyjádření doby chodu nějakého zařízení od jeho zapnutí.
- IpAddress 32 bitová IP adresa.
- OCTET STRING sekvence octetů (bytů). Používá se k vyjádření buď řetězce znaků, např. jméno systému, nebo libovolných binárních dat, např. MAC adresy zařízení.
- OBJECT IDENTIFIER reprezentuje jméno uzlu. SNMP dovoluje ještě tři jiné typy skalárních hodnot (NULL, Opaque a Network Address), které se ale nepoužívají.

Jako rozšíření těchto nestrukturovaných jednoduchých objektů, dovoluje standard SNMP strukturovat data do tabulek. Tyto tabulky jsou pak uspořádány do řádků a sloupců (obdoba databázových záznamů).

# **3 IPv6 (Internet Protocol verze 6)**

IPv6 vzniklo jako rekce na blížící se vyčerpání adresového prostoru protokolu IPv4.

### **Rozdělení adres**

Stejně jako u IPv4 – jsou adresy přiřazovány síťovým rozhraním, nikoli počítačům. Máli počítač dvě síťové karty, bude mít každá z nich svou adresu.

Existují tři druhy adres s odlišným chováním:

**Individuální (unicast) -** každá z nich identifikuje jedno síťové rozhraní a data mají být dopravena právě jemu.

**Skupinové (multicast) -** slouží pro adresování skupin počítačů či jiných zařízení. Pokud někdo odešle data na tuto adresu, musí být doručena všem členům skupiny. **Výběrové (anycast) -** představují novinku a nejzajímavější přírůstek v IPv6. Také výběrové adresy označují skupinu, data se však doručí jen jedinému jejímu členovi – tomu, který je nejblíže.

Délka adresy je oproti IPv4 čtyřnásobná, její délka je 128 bitů. Adresa je tvořena prefixem a identifikátorem rozhraní.

Individuální (unicast) adresy jsou tvořeny prefixem o délce 64 bitů a identifikátorem rozhraní o délce 64 bitů.

### **Prefix**

Vyjadřuje příslušnost k určité síti nebo podsíti – všechna rozhraní v jedné síti mají stejný prefix (začátek adresy). Jeho délka může být různá. Může nás zajímat jen prefix poskytovatele Internetu (který bude poměrně krátký) nebo o poznání delší prefix určité konkrétní podsítě.

*Délka\_prefixu* určuje, kolik bitů od začátku adresy je považováno za prefix. Například 64 bitů dlouhý prefix 12ab 0000 0000 cd3 lze zapsat několika možnými způsoby:

> 12ab:0:0:cd30:0:0:0:0/64 12ab::cd30:0:0:0:0/64  $12ab:0:0:cd30:764$

### **Identifikátor rozhraní**

Slouží k identifikaci koncového zařízení v počítačové síti.

Příslušnost k jednotlivým typům určuje prefix adresy:

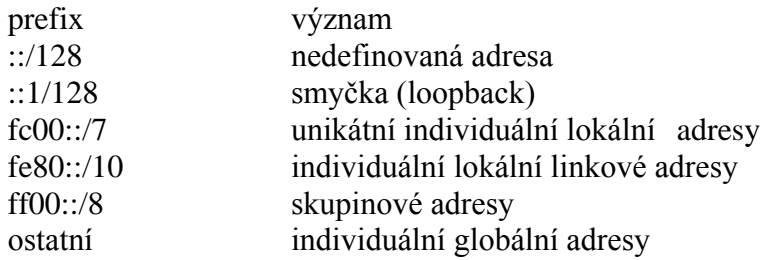

#### **Přidělování IPv6 adres**

U protokolu IPv4 je adresu možné přidělit manuálně nebo pomocí tzv. DHCP (Dynamic Host Control Protocol). Ten zařízením přiděluje IPv4 adresy na základě MAC adresy, tzn. že pokud se zařízení bude k síti připojovat opakovaně, bude mu vždy na základě MAC adresy přidělena stejná IPv4 adresa.

U protokolu IPv6 je možné adresu opět nastavit manuálně nebo pomocí stavové a bezstavové konfigurace. U stavové konfigurace se v síti opět nachází DHCPv6. U bezstavové konfigurace si každé zařízení určí IPv6 adresu samo. Jedním ze způsobů přiřazení adresy je algoritmus EUI-64. Identifikátor rozhraní (posledních 64 bitů adresy) je zvolen na základě MAC adresy daného zařízení. Díky tomu je možné vždy dané zařízení identifikovat. Dalším způsobem je Privacy Extensions for Stateless Address Autoconfiguration in IPv6, který zamezuje jednoduché identifikaci zařízení. Identifikátor rozhraní se náhodně generuje a má životnost několik hodin nebo dnů, zařízení jej neustále mění. Díky čemuž není možné sledovat dané zařízení.

# **4 Databázový systém**

Databázový systém zapouzdřuje jednak údaje, které jsou uloženy a spravovány v databázi, ale také software pro přístup k těmto údajům.

Databázové systémy mohou být:

- hierarchické a síťové – aplikační programy jsou závislé na databázi

- relační – je pro ně typická neprocedurální manipulace s daty, ukládání dat

s jednoduchou strukturou v tabulkové formě

- objektové – používají složité datové struktury a složitá pravidla založená na obchodní logice

Jako databázový systém byl zvolen relační databázový systém MySQL.

## **4.1 Normalizace**

Normalizace je proces, s jehož pomocí lze databázi zbavit strukturálních vad. Je souhrnem několika normálních forem, což jsou množiny pravidel udávajících, jaká by měla být struktura tabulek. Normalizační proces spočívá v rozdělování tabulek do menších tabulek, které povedou k lepšímu návrhu databáze.

## **4.1.1 První normální forma (1NF)**

Tabulka splňuje podmínku první normální formy, když všechny atributy (sloupce) jsou atomické, to znamená dále nedělitelné. Jeden sloupec nesmí obsahovat více druhů údajů.

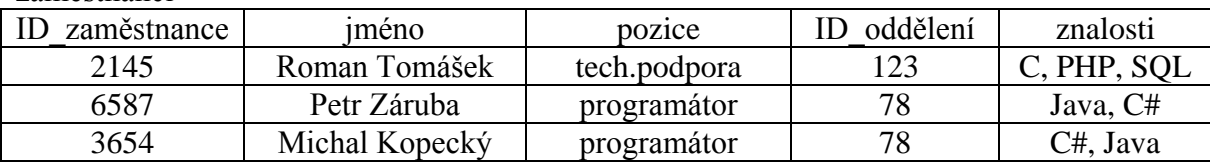

Příklad nenormalizované tabulky:

zaměstnanci

Sloupec znalosti neobsahuje atomické hodnoty, ale soubor hodnot.

Příklad normalizované tabulky:

zaměstnanci

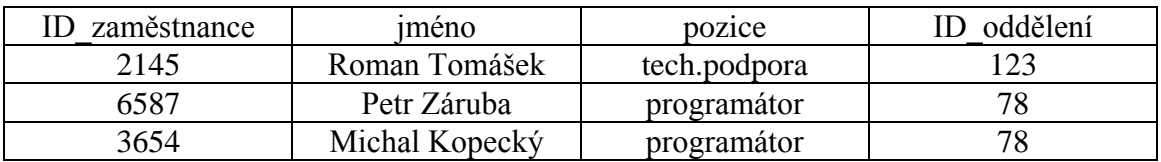

znalosti\_zaměstnanců

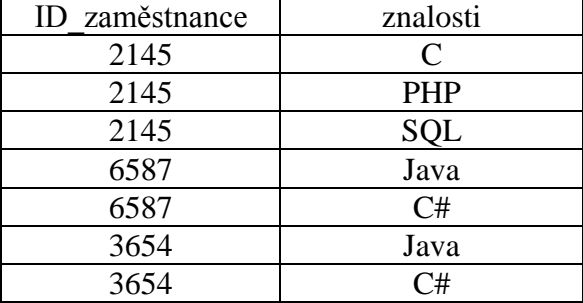

Znalosti jsou přenesené do samostatné tabulky, které spojuje pouze identifikátor zaměstnance s jednotlivými znalostmi.

## **4.1.2 Druhá normální forma (2NF)**

Tabulka splňuje podmínku tehdy, když splňuje podmínku 1NF a každý atribut, kromě primárního klíče, musí být úplně závislý na celém primárním klíči. Druhá normální forma se týká jen tabulek, které mají více primárních klíčů. Když má tabulka jen jeden primární klíč, je podmínka 2NF automaticky splněna.

## **4.1.3 Třetí normální forma (3NF)**

Tabulka je v třetí normální formě tehdy, když je v 2NF a zároveň neexistují závislosti neklíčových atributů tabulky. Atributy nesmí být závislé na ničem jiném než na primárním klíči.

Příklad nenormalizované tabulky:

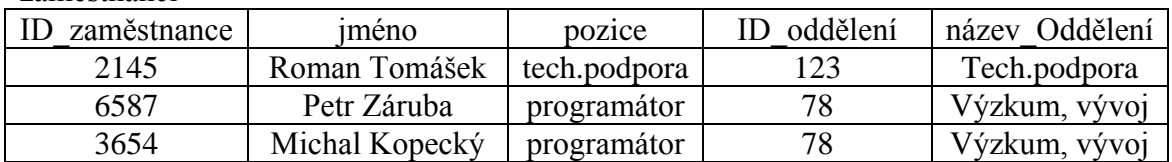

zaměstnanci

Tabulka obsahuje tyto funkční závislosti

ID\_zaměstnance → jméno, pozice, ID\_oddělení, název\_Oddělení ID\_oddělení → název\_Oddělení

ID\_oddělení není klíčem.

Vzniká tu funkční závislost ID\_zaměstnance → název\_Oddělení, která je zprostředkovaně závislá. Vznikl tu mezikrok závislost ID\_oddělení → název\_Oddělení. Tato zprostředkovaná závislost se musí odstranit.

Příklad normalizované tabulky:

zaměstnanci

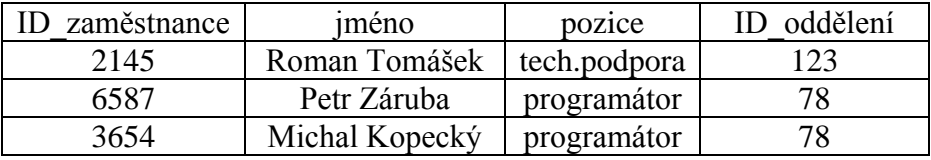

oddělení

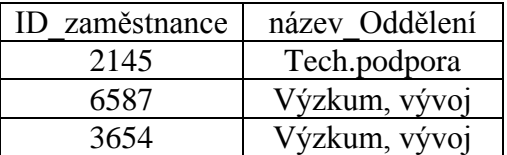

Název oddělení je přenesen do samostatné tabulky. Samostatné tabulky spojuje pouze identifikátor zaměstnance s jednotlivými názvy oddělení.

## **4.2 Kardinalita vztahů mezi entitami**

Relace mezi tabulkami vlastně popisují vztahy mezi objekty reálného světa, které tyto tabulky představují.

Definujeme několik druhů vztahů:

1:1 - první entitě, například záznamu v databázové tabulce odpovídá maximálně jedna druhá entita, tedy záznam v jiné databázové tabulce. Každý řádek primární tabulky je možné svázat jen s jedním řádkem sekundární tabulky.

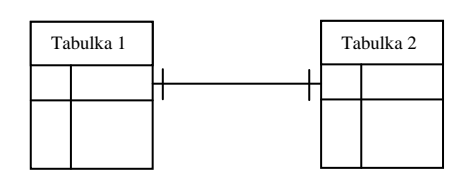

1:N - první entitě odpovídá více druhých entit. Ale naopak druhé entitě odpovídá maximálně jedna první entita. Každý řádek primární tabulky je možné svázat s jedním nebo více řádky sekundární tabulky.

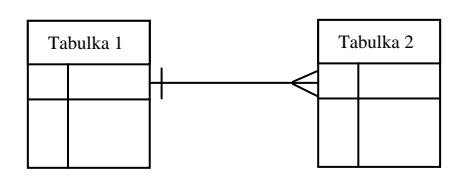

M:N - první entitě odpovídá více druhých entit. A také naopak, i druhé entitě odpovídá více prvních entit. Více řádků primární tabulky může být svázáno s více řádky sekundární tabulky.

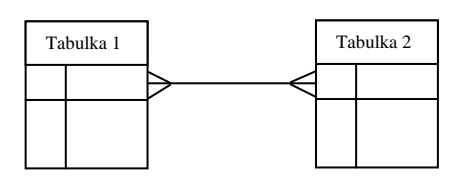

# **5 Návrh databázového systému pro ukládání informací o zařízeních připojených k fakultní počítačové síti**

## **5.1 Rozbor zadání**

Cílem práce je navrhnout a naprogramovat informační systém, pomocí kterého bude možné dohledat podle IPv6 nebo MAC adresy zařízení připojeného do fakultní sítě, L2 směrovač a port směrovače ke kterému je zařízení připojeno. Podnětem vzniku tohoto systému je fakt, že protokol IPv6 používá bezstavovou konfiguraci IPv6 adres. Konkrétně se jedná o EUI-64 nebo Privacy Extensions for Stateless Address Autoconfiguration in IPv6, kdy si koncové zařízení generuje identifikátor rozhraní náhodně a pravidelně jej mění, díky čemuž není možné udržovat přehled o tom, jaká zařízení se v síti nachází.

Řešení představuje systém, který bude v pravidelných intervalech získávat ze směrovačů obsah tzv. tabulky casche sousedů, která obsahuje dvojici IPv6 adresa a k ní odpovídajíc MAC adresa. Z L2 směrovačů budou získávány dvojice MAC adresa a odpovídající číslo portu směrovače, ke kterému je zařízení připojeno. Tyto údaje budou uloženy do databáze a pomocí uživatelského rozhraní bude možné v databázi vyhledávat.

## **5.2 Návrh databáze**

Databáze bude tvořena následujícími tabulkami. Tabulky jsou vytvořeny tak, aby splňovaly pravidla normalizace.

Použité datové typy pro ukládání dat do tabulky: **Int (integer)** - celočíselná hodnota **Varchar** - textové pole s proměnnou délkou. Např.Varchar(20) značí, že lze uložit text o délce až 20 znaků. **Datetime** – slouží k uložení data a času

#### **Navržené tabulky pro ukládání dat:**

#### Tabulka **ipv4**

Tabulka obsahuje záznamy jednotlivých IPv4 adres. Tabulka vznikla proto, aby bylo dosaženo třetí normální formy, je tvořena následujícími atributy:

id\_ipv4 (Int) - primární klíč sloužící k jednoznačné identifikaci každého záznamu ipv4 (Varchar(15)) - slouží k uložení IPv4 adresy

#### Tabulka **ipv6**

Tabulka obsahuje záznamy jednotlivých IPv6 adres. Tabulka vznikla proto, aby bylo dosaženo třetí normální formy, je tvořena následujícími atributy:

id\_ipv6 (Int) - primární klíč sloužící k jednoznačné identifikaci každého záznamu ipv6 (Varchar(39)) - slouží k uložení IPv6 adresy

#### Tabulka **ipv6\_mac**

Tabulka obsahuje dvojici IPv6 - MAC adresa získanou ze směrovače, je tvořena následujícími atributy:

id\_ipv6\_mac (Int) - primární klíč sloužící k jednoznačné identifikaci každého záznamu id\_ipv6 (Int) - jedná se o cizí klíč odkazující na záznam v tabulce ipv6 id\_mac (Int) - jedná se o cizí klíč odkazující na záznam v tabulce mac vlan (Int) – slouží k uložení čísla VLAN jmeno (Varchar(20)) – slouží k uložení názvu směrovače, ze kterého je záznam získán datum (Datetime) – slouží k uložení data pořízení záznamu

#### Tabulka **host\_name**

Tabulka obsahuje dvojici jméno připojeného zařízení - MAC adresa zařízení. Tabulka vznikla proto, aby bylo dosaženo třetí normální formy, je tvořena následujícími atributy:

id\_host\_name - primární klíč sloužící k jednoznačné identifikaci každého záznamu host name (Varchar(255)) - slouží k uložení jména hostitele id\_mac (Int) - jedná se o cizí klíč odkazující na záznam v tabulce mac

#### Tabulka **mac\_port**

Tabulka obsahuje dvojici MAC adresa - port získanou z L2 přepínače, je tvořena následujícími atributy:

id (Int) - primární klíč sloužící k jednoznačné identifikaci každého záznamu id\_mac (Int) - jedná se o cizí klíč odkazující na záznam v tabulce mac port (Int) - slouží k uložení čísla portu jmeno (Varchar(20)) - slouží k uložení názvu L2 přepínače, ze kterého je záznam získán datum (Datetime) – slouží k uložení data pořízení záznamu

#### Tabulka **mac**

Tabulka obsahuje záznamy jednotlivých MAC adres. Tabulka vznikla proto, aby bylo dosaženo třetí normální formy, je tvořena následujícími atributy:

id\_mac (Int) - primární klíč sloužící k jednoznačné identifikaci každého záznamu mac (Varchar(17)) – slouží k uložení MAC adresy

#### Tabulka **router\_switch**

Tabulka obsahuje záznamy o konfiguraci zařízení (směrovače, L2 přepínače), ze kterých jsou získávána data. Je tvořena následujícími atributy:

id (Int) - primární klíč sloužící k jednoznačné identifikaci každého záznamu zarizeni (Int) - slouží k uložení typu zařízení (1-směrovač, 2-přepínač) jmeno (Varcha(20)) – slouží k uložení jména zařízení ip (Varchar(39)) – slouží k uložení IPv6 adresy zařízení nad\_port (Int) – slouží k uložení čísla nadřazeného portu datum\_vyt (Datetime) - slouží k uložení data pořízení záznamu datum\_zm (Datetime) - slouží k uložení data změny záznamu stav (Int) – slouží k uložení stavu zařízení (1-aktivní, 0-neaktivní)

### Tabulka **uživatel**

Tabulka obsahuje záznamy o uživatelských účtech potřebných pro přístup do systému. Je tvořena následujícími atributy:

id (Int) - primární klíč sloužící k jednoznačné identifikaci každého záznamu jmeno (Varcha(20)) – slouží k uložení uživatelského jména heslo (Varchar(41)) – slouží k uložení uživatelského hesla v šifrované podobě role (Int) - slouží k uložení typu uživatelského účtu (0-uživatel, 1-administrátor) datum\_vyt (Datetime) – slouží k uložení data vytvoření účtu datum\_pos (Datetime) – slouží k uložení data posledního přihlášení do systému stav (Int) - slouží k uložení stavu zařízení (1-aktivní, 0-neaktivní)

Následující obrázek znázorňuje entitně relační diagram navržené databáze.

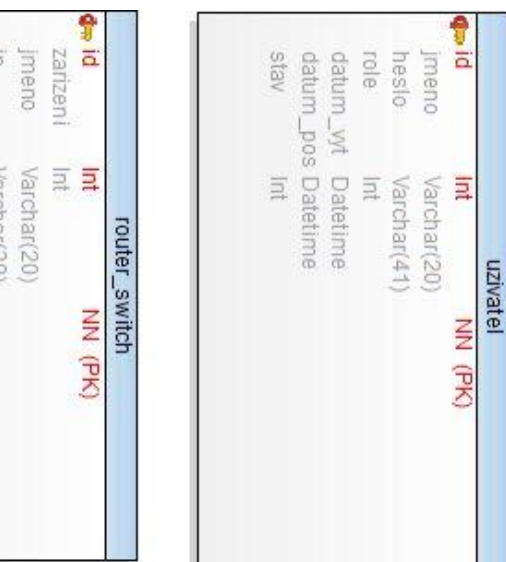

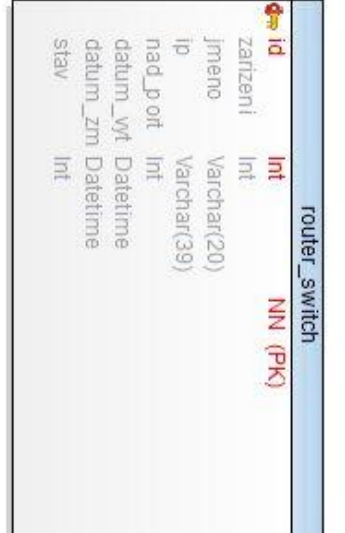

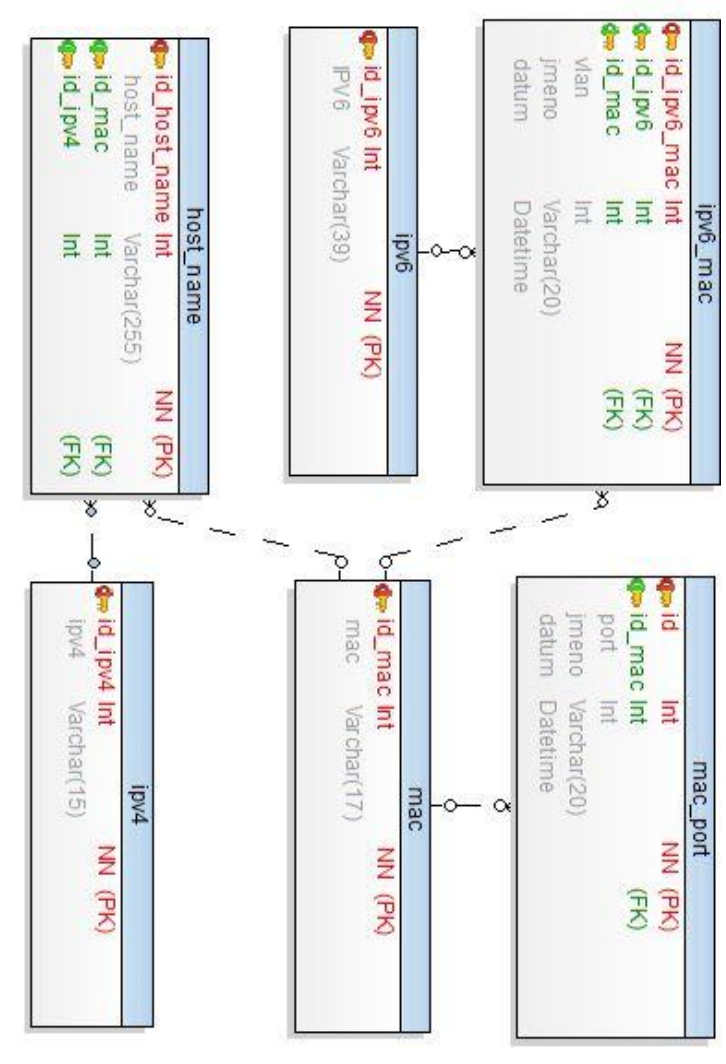

 **Obr.4 ERD databáze**

# **6 Implementace uživatelského rozhraní**

Uživatelské rozhraní umožňuje vyhledávat zařízení na základě IPv6 nebo MAC adresy. Součástí uživatelského rozhraní je i autorizace uživatelů a možnost zadávání oprávněných osob pro práci s aplikací. Umožňuje definovat zařízení, ze kterých jsou pomocí SNMP sbírána data o síťových zařízeních.

## **6.1 Návrh obrazovek (formulářů) aplikace**

Uživatelské rozhraní je realizováno jako sada obrazovek (formulářů) webové aplikace. Obrazovky jsou vytvořeny pomocí HTML a PHP.

Následující bloková schémata znázorňují dostupné formuláře pro jednotlivé uživatele.

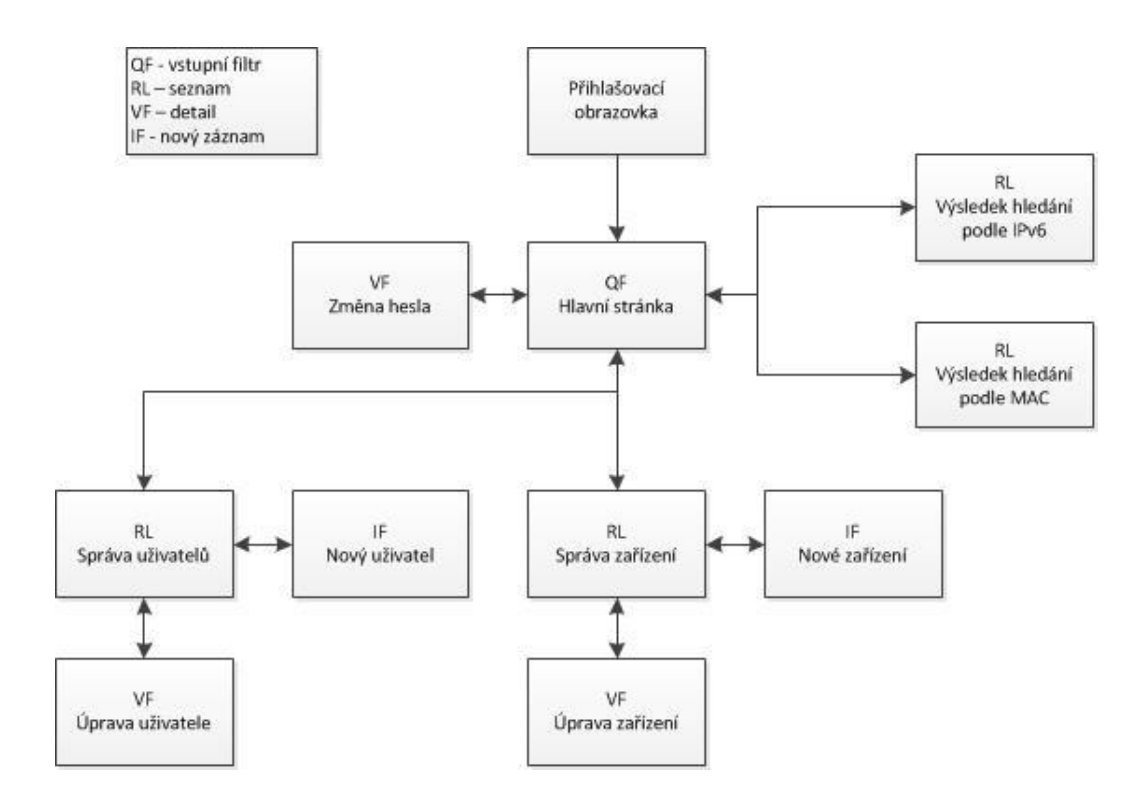

**Obr.5 Obrazovky (formuláře) aplikace pro správce systému**

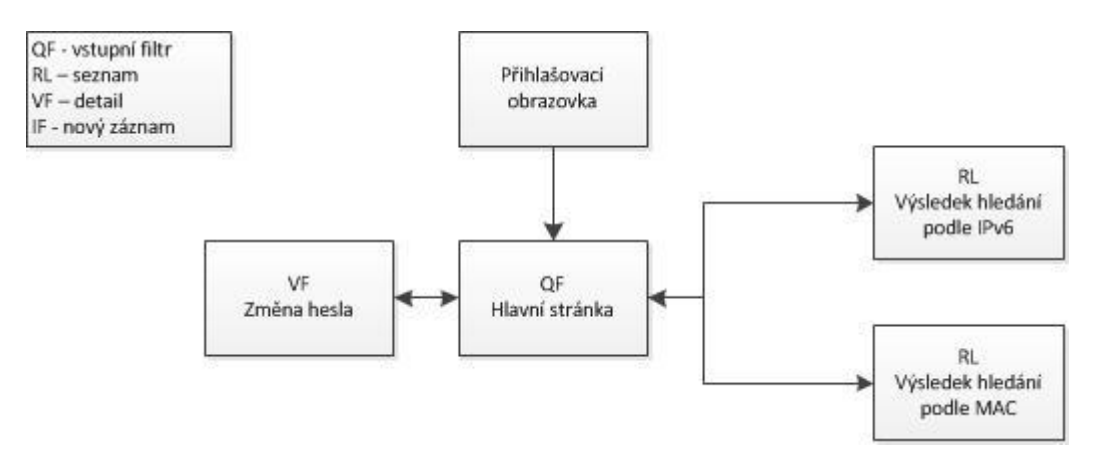

#### **Obr.6 Obrazovky (formuláře) aplikace pro uživatele s omezeným oprávněním**

### **Popis funkce jednotlivých obrazovek: Přihlašovací obrazovka** - slouží k autorizaci přístupu uživatele do systému pomocí uživatelského jména a hesla. **Hlavní stránka** - slouží jako rozcestník ke správě uživatelů a zařízení v režimu správce, ke změně hesla a k zadání vyhledávacích parametrů. **Výsledek hledání podle IPv6** - slouží k zobrazení výsledku hledání. Na obrazovce je možné měnit parametry vyhledávání. **Výsledek hledání podle MAC** - slouží k zobrazení výsledku hledání. Na obrazovce je možné měnit parametry vyhledávání. **Změna hesla** - slouží ke změně hesla uživatele **Správa uživatelů** - slouží k zobrazení existujících uživatelských účtů a pro přístup k úpravě uživatelského účtu nebo vytvoření nového uživatelského účtu **Úprava uživatele** - slouží k editaci existujících uživatelských účtů **Nový uživatel** - slouží k registraci nového uživatele **Správa zařízení** - slouží k zobrazení registrovaných zařízení, ze kterých jsou získávána data a pro přístup k úpravě registrovaného zařízení nebo registraci nového zařízení. **Úprava zařízení** - slouží k editaci existujících uživatelských účtů a registrovaných zařízení **Nové zařízení** - slouží k registraci nového zařízení

## **6.2 Přístup uživatelů**

Přístup do informačního systému je podmíněn zadáním uživatelského jména a hesla. Uživatelské jméno je v systému unikátní, heslo musí obsahovat nejméně 6 znaků. V informačním systému jsou rozlišovány dva typy uživatelských účtů.

- Administrátor jedná se o účet správce systému. Může vytvářet, měnit, mazat uživatelské účty a konfigurovat nastavení parametrů, které jsou nezbytné pro získávání dat ze směrovačů a L2 přepínačů v počítačové síti. Může vyhledávat v databázi a měnit svoje heslo.
- Uživatel jedná se o účet s omezeným oprávněním. Uživatel nemá právo jakkoli měnit nastavení systému ani nijak zasahovat do ostatních uživatelských účtů. Může měnit svoje heslo a vyhledávat v databázi.

Existující uživatelský účet se může nacházet ve dvou stavech. Stav uživatelského účtu může měnit pouze administrátor.

Stavy uživatelských účtů:

Aktivní - uživatel se může přihlásit do systému a pracovat se systémem Neaktivní – uživatel se nemůže přihlásit do systému. V tomto stavu zůstává do doby, než jej administrátor změní.

Zrušený – došlo k vymazání uživatelského účtu.

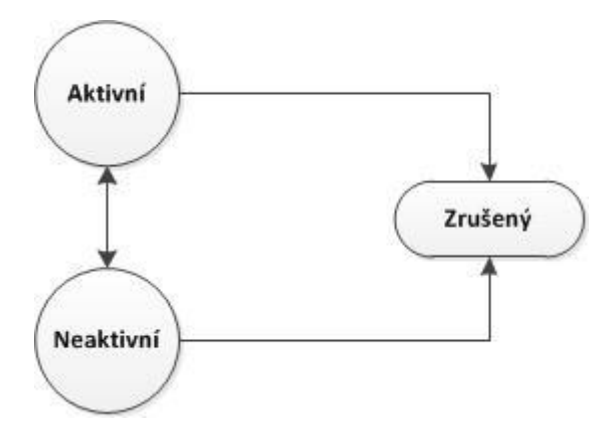

**Obr.7 Životní cyklus uživatele**

# **7 Realizace pomocí PHP, MySQL**

Pro realizaci informačního systému jsem zvolil skriptovací jazyk PHP a databázový systém MySQL. Informační systém jsem vyvíjel v operačním systému Microsoft Windows 7 64bit. Pro vývoj a testování informačního systému jsem zvolil softwarový balík WAMP, který obsahuje webový server Apache, databázový systém MySQL a PHP.

Výsledný informační systém je nezávislý na operačním systému. Jeho nasazení je plánované na operační systém UNIX.

Skriptovací jazyk PHP jsem zvolil z několika důvodů. Má syntaxi podobnou jazyku C, spolehlivě spolupracuje se serverem Apache, snadno komunikuje s databázemi, lze jej provozovat na většině operačních systémů.

Databázový systém MySQL jsem zvolil, protože je dostupné ve většině operačních systémů, podporuje přístup z mnoha programovacích jazyků, je zdarma.

Celý informační systém je složen z 18 souborů s příponou php. Soubory jsou pojmenovány tak, aby bylo patrné, jakou vykonávají funkci. Každý z těchto souborů obsahuje skripty PHP a HTML kód.

Informační systém se spouští zavoláním **main.php**

Popis funkce jednotlivých souborů:

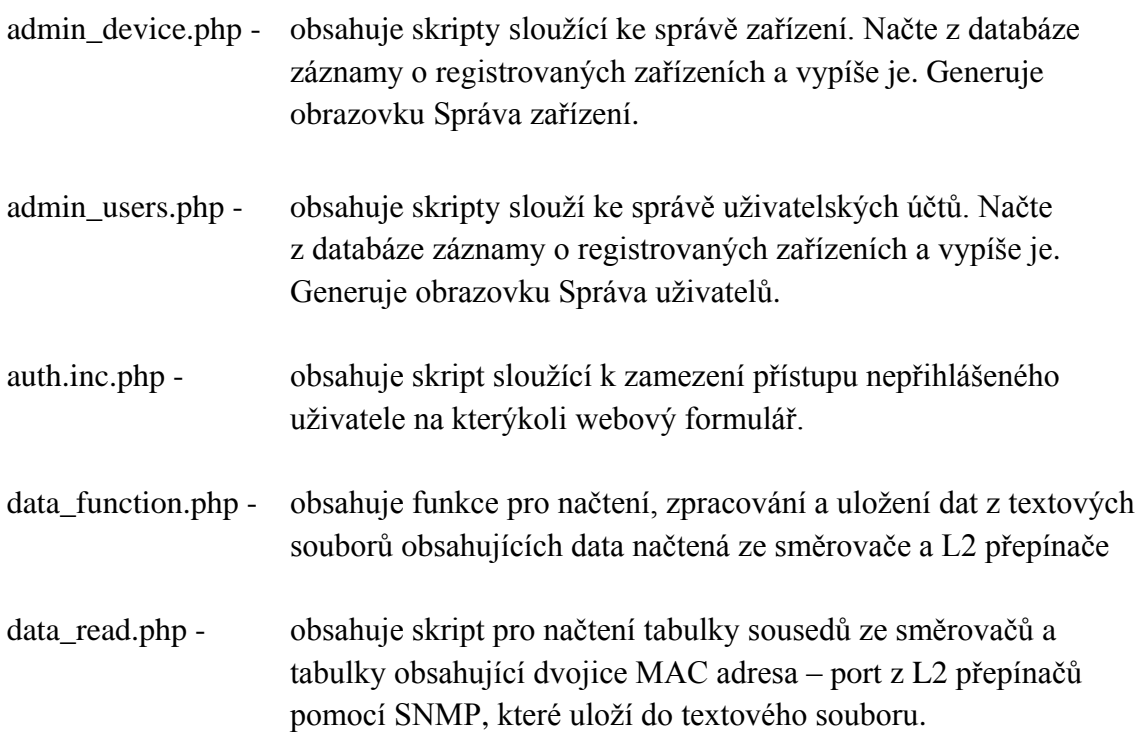

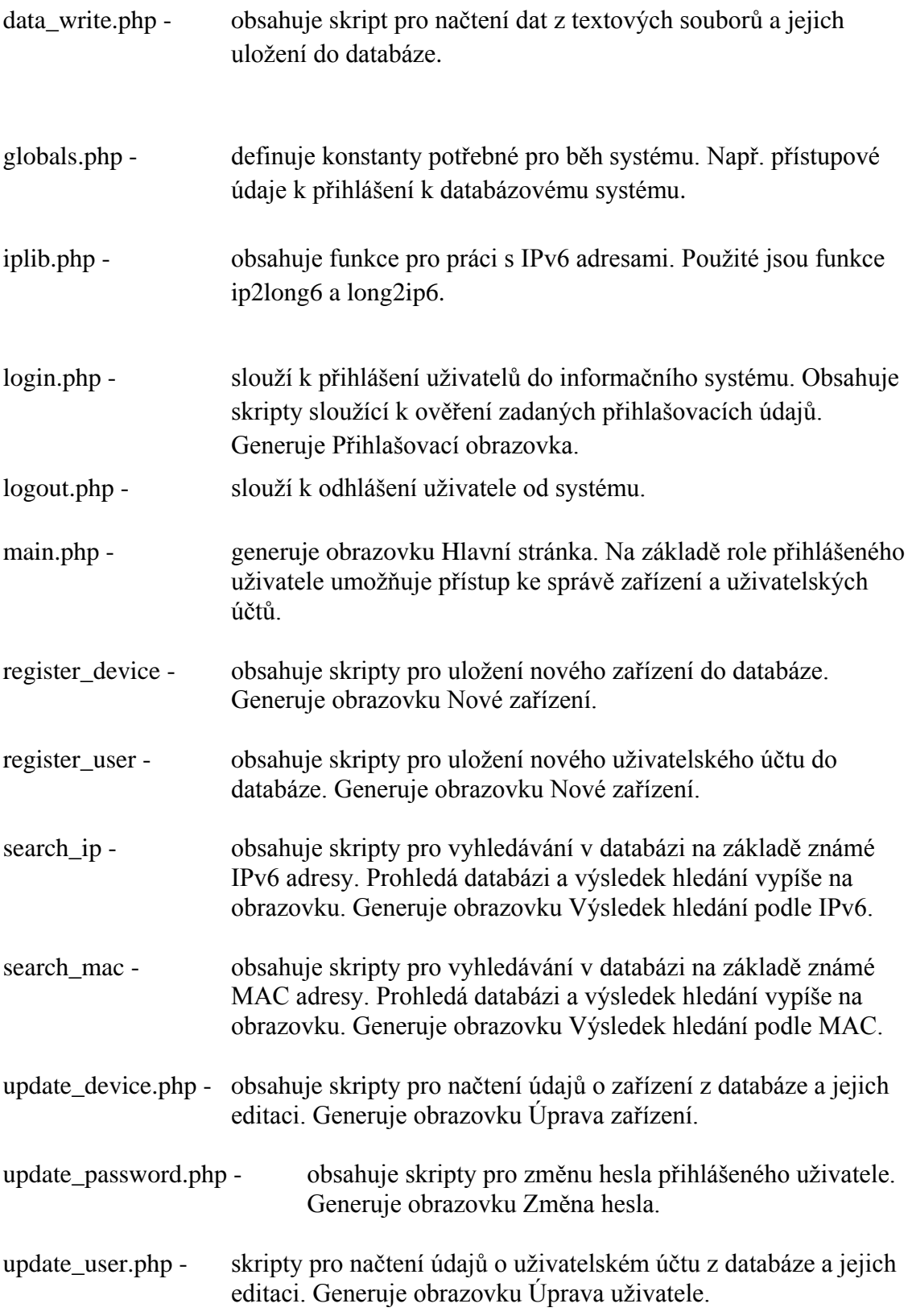

## **7.1 Sběr dat ze síťových prvků**

Dvojice IPv6 adresa - MAC adresa a MAC adresa - port, které jsou potřebné pro funkci informačního systému, jsou získávány ze směrovačů a spravovatelných L2 přepínačů pomocí protokolu SNMP.

Formát vyčtených dat se liší podle výrobce, typu zařízení. Procedury pro práci s načtenými daty jsou navrženy pro konkrétní zařízení použité ve fakultní počítačové síti.

### **Vyčtení tabulky z casche sousedů směrovače**

Tabulka je ze směrovače získána pomocí aplikace *snmptable.* Ta opakovaně volá SNMP GETNEXT nebo GETBULK pro získání informací o síťové entitě.

Zápis včetně parametrů vypadá takto:

snmptable -v2c -Ci -Oe -Ob -c public adresa jméno\_uzlu > data\\jmeno\_souboru.txt

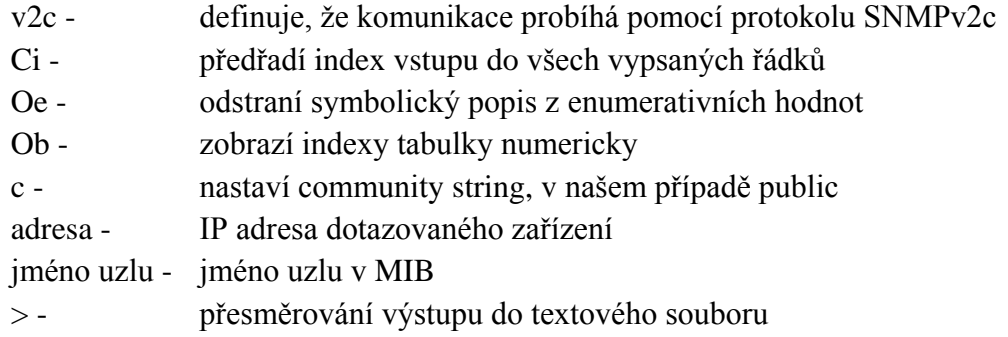

#### Příklad jednoho řádku tabulky získaného ze směrovače HP A5800:

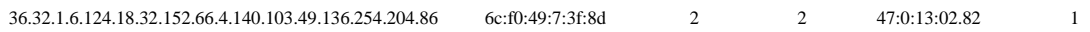

V tomto případě jsou pro nás důležité pouze první dva sloupce.

Význam jednotlivých sloupců:

První sloupec představuje číslo VLAN a IPv6 adresu.

Číslo VLAN je číslo před první oddělovací tečkou. Zbývající čísla představují IPv6 adresu. Každé číslo oddělené tečkou je dekalické vyjádření 8 bitů adresy. Celkem je jich 16.

 $16 \times 8 = 128$  bitů

Pro převod do standardního formátu IPv6 adresy je třeba převést každé číslo do hexadecimálního tvaru a poskládat je tak, aby byly vždy dvojice představující 16 bitů oddělené dvojtečkou.

#### Příklad převodu čísla na tvar IPv6 adresy:

Dekalické vyjádření 32.1.6.124.18.32.152.66.4.140.103.49.136.254.204.86

Převod jednotlivých čísel na hexadecimální tvar 20.01.06.7c.12.20.98.42.04.8c.67.31.88.fe.cc.56

Spojení do dvojic 2001:067c:1220:9842:048c:6731:88fe:cc56

Druhý sloupec představuje MAC adresu ve standardním tvaru.

#### **Vyčtení tabulky MAC adresa - port z L2 přepínače**

Tabulka je z L2 směrovače získána pomocí aplikace *snmptable.*

Zápis včetně parametrů vypadá takto: snmptable -v 1 -c public adresa jmeno\_uzlu > data\\jmeno\_souboru.txt

Příklad jednoho řádku tabulky získaného z L2 přepínače:

d4:ae:52:99:ff:4f 73 learned

Význam jednotlivých sloupců První sloupec představuje MAC adresu

Druhý sloupec představuje port přepínače. Je třeba ignorovat řádky s číslem portu, přes který je připojen k nadřazenému směrovači/přepínači.

Třetí sloupec představuje status záznamu, nás zajímají pouze řádky s hodnotou learned, zbývající je třeba ignorovat.

Získané záznamy jsou uloženy do databázových tabulek. IPv6 adresa je převedena na číselný tvar, se kterým se dále pracuje.

#### **Vyčítání dat zajišťuje programový kód v souboru data\_read.php.**

### **Vyčtení tabulky se záznamy jmen hostitelů**

Tabulka obsahuje host name (jméno hostitele), IPv4 adresu a MAC adresu zařízení. Je generována systémem pro registraci v DNS a DHCP. Soubor se záznamy je zkopírován z tohoto systému.

### Příklad jednoho řádku tabulky jmen hostitelů:

PC-E343-387:ht=1:ha=6CF04971FFF3:ip=147.229.74.161:tc=.mesdos-74:

Řádek je tvořen záznamy oddělenými dvojtečkou. Pro nás je zajímavý první, třetí a čtvrtý záznam představující: host\_name, MAC adresa, IPv4 adresa

# **8 Dosažené výsledky**

Z bezpečnostních důvodů a zatížení sítě byl naprogramovaný informační systém odzkoušen jen za pomoci testovacích dat získaných z fakultní počítačové sítě.

Testovací data obsahují záznam o zařízení s MAC adresou 40:61:86:99:a4:ab, které bylo připojeno ke třem různým portům L2 přepínače. Výsledkem při vyhledávání na základě MAC adresy musí být šest záznamů, protože připojenému zařízení je vždy přidělena dvojice IPv6 adres, tzn. jednomu portu odpovídají dvě IPv6 adresy. Jedná se o individuální lokální linkovou adresu a individuální globální adresu.

#### **Hledání podle MAC adresy:**

#### **Předpokládaný výsledek hledání na základě znalosti testovacích dat:**

IPv6 fe80::4261:86ff:fe99:a4ab, 2001:67c:1220:9842:4261:86ff:fe99:a4ab Port 79, 90, 101

#### **Výsledek hledání informačního systému:**

```
MAC: 40:61:86:99:a4:ab
                              Hledat
```
VLAN:

Typ IPv6 adresy: ® Vše ® Globální ® Linková

# Výsledek hledání

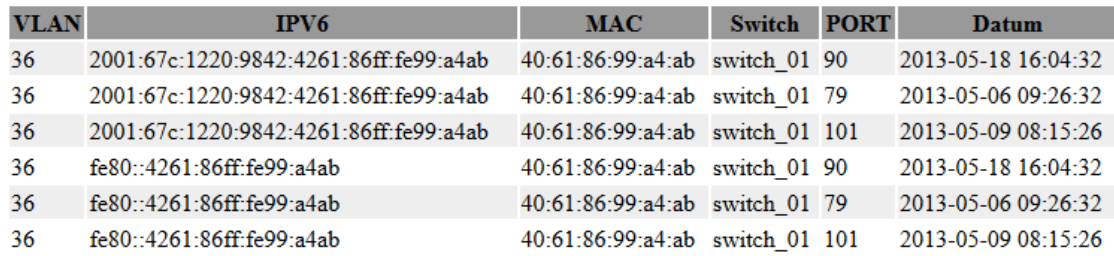

Výsledek hledání odpovídá předpokládanému výstupu.

### **Hledání podle IPv6 adresy: Předpokládaný výsledek hledání na základě znalosti testovacích dat:** MAC: 40:61:86:99:a4:ab Port 79, 90, 101

### **Výstup systému při vyhledávání dle IPv6:**

IPv6: 2001:67c:1220:9842:4261:86ff:fe99:a4ab Hledat VLAN:

# Výsledek hledání

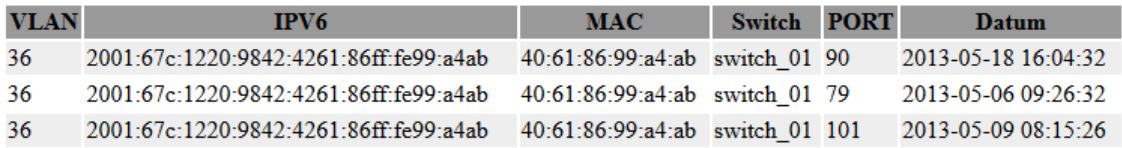

Výsledek hledání odpovídá předpokládanému výstupu.

V současné době informační systém nepracuje s daty z tabulky hostitelských jmen. Načtení a zpracování těchto dat bude doplněno. Výsledkem přidání zpracování těchto dat bude doplnění výsledku hledání o jméno hostitele a IPv4 adresu.

# **9 Závěr**

Cílem bakalářské práce bylo navrhnout a implementovat informační systém pro sledování IPv6 zařízení ve fakultní počítačové síti. V případě stížnosti na zařízení je za pomoci systému možno vyhledat podle IPv6 nebo MAC adresy port L2 přepínače, ke kterému je zařízení připojené. Podle portu je již možné dohledat konkrétní místnost, kde se zařízení nachází.

Informace o zařízeních jsou získávána ze síťových prvků pomocí protokolu SNMP. Pro práci s takto získanými daty je nutná znalost formátu výstupu síťového prvku, protože se tento formát liší dle typu zařízení a výrobce. Část programu, která zpracovává tyto data, je navržena pro konkrétní síťové prvky nacházející se ve fakultní počítačové síti.

Byly navrženy databázové tabulky sloužící k ukládání informací o zařízeních připojených do fakultní počítačové sítě. Celkem bylo navrženo osm databázových tabulek.

Bylo implementováno uživatelské rozhraní umožňující vyhledávání na základě známé IPv6 nebo MAC adresy. Celkem se informační systém skládá z jedenácti obrazovek, z nichž přístup k některým je omezen jen pro určité uživatele.

Byla vyřešena autorizace přístupu do systému, kdy do systému mají přístup jen registrovaní uživatelé. Pro práci v systému jsou navrženy dva typy uživatelských účtů. Pro uživatele s omezeným oprávněním je v informačním systému dostupné pouze vyhledávání. Pro uživatele s oprávněním správce je dostupná správa uživatelských účtů a síťových prvků, ze kterých se vyčítají informace nutné pro činnost informačního systému.

Informační systém byl naprogramován a odladěn za pomoci testovacích dat získaných z fakultní počítačové sítě. Programován byl v PHP 5.4.3 a MySQL 5.5.24. Skládá celkem z 18 souborů obsahujících PHP a HTML kód.

# **10 Literatura**

- [1] Luke Welling, Laura Thomson: *MySQL Průvodce základy databázového systému*. Computer Press, Brno, 2005. ISBN 80-251-0671-3
- [2] Timothy Boronczyk, Elizabeth Naramore, Jason Gerner, Yann Le Scouarnec, Jeremy Stolz, Michael k. Glass: *PHP6, MySQL, Apache Vytváříme webové aplikace*. Computer Press, Brno, 2009. ISBN 978-80-251-2767-4
- [3] Luboslav Lacko: SQL Hotová řešení. Computer Press, Brno, 2003. ISBN 80-7226-975-5
- [4] SATRAPA, Pavel: *Internetový protokol verze 6. Třetí aktualizované a doplněné vydání*. CZ.NIC, Praha, 2011. ISBN 978-80-904248-4-5
- [5] Jesus Castagnetto, Harish Rawat, Sascha Schuman, Chris Scollo, Deepak Veliath: *PHP Programujeme profesionálně. Druhé opravené a aktualizované vydání*. Computer Press, Brno, 2004. ISBN 80-7226-310-2
- [6] Douglas Mauro, Kevin Schmidt: *Essential SNMP, 2nd Edition*. O'Reilly Media, 2005. ISBN 978-0-596-00840-6

# **11 Přílohy**

# **Seznam příloh:**

Příloha 1. Vývojové diagramy aplikace

Příloha 2. Obrazovky (formuláře) aplikace

Příloha 3. Návod pro zprovoznění informačního systému na PC

Příloha 4. Obsah CD

## **Příloha 1**

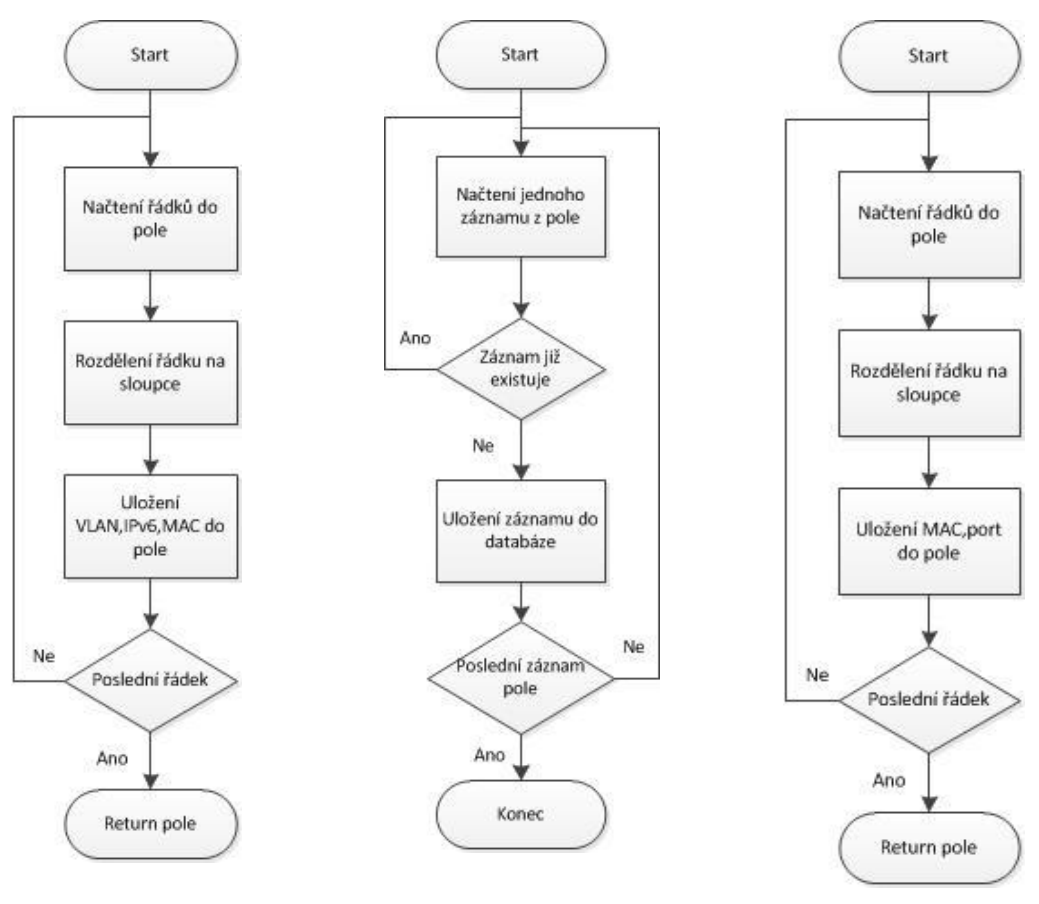

Funkce nacti\_router Funkce vloz\_router Funkce nacti\_sw

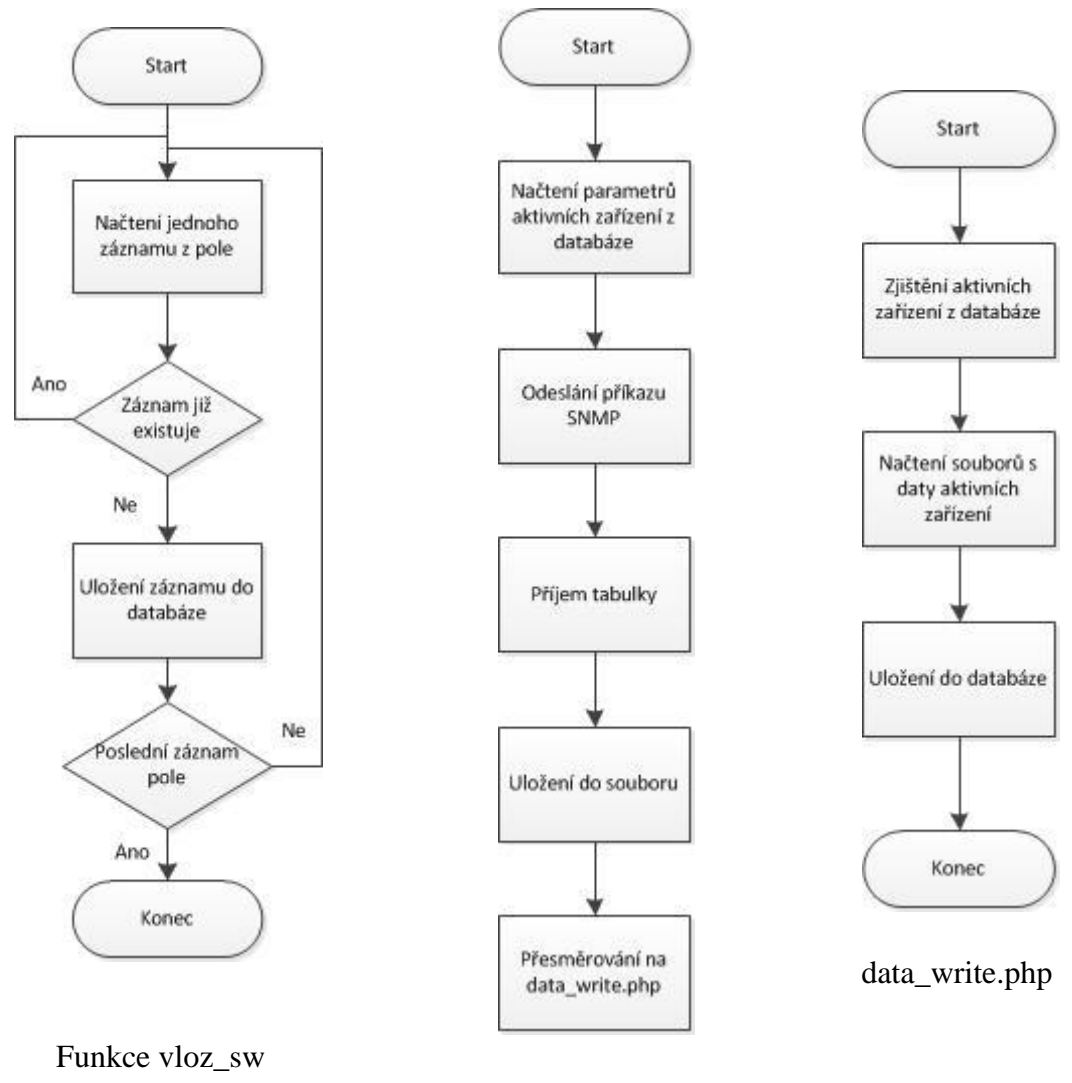

data\_read.php

## **Příloha 2**

Přihlašovací obrazovka

# Informační systém

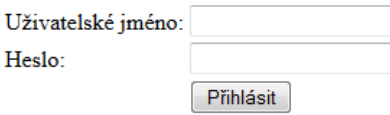

Hlavní stránka pro správce systému

# Informační systém

Správa zařízení Správa uživatelských účtů Změnit heslo Odhlásit

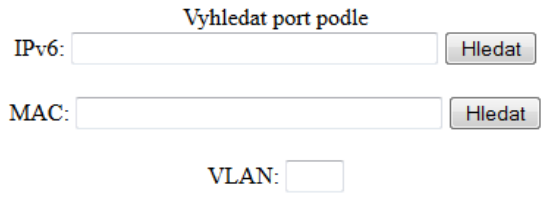

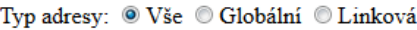

Správa zařízení

## Správa zařízení

Přidat zařízení

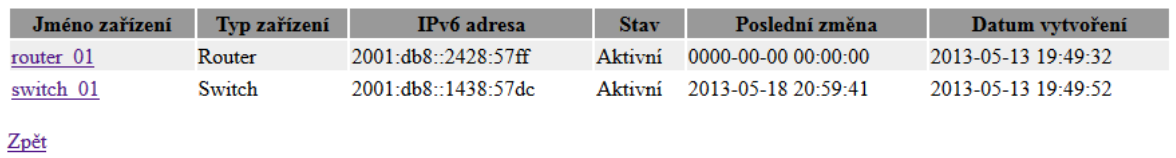

Nové zařízení

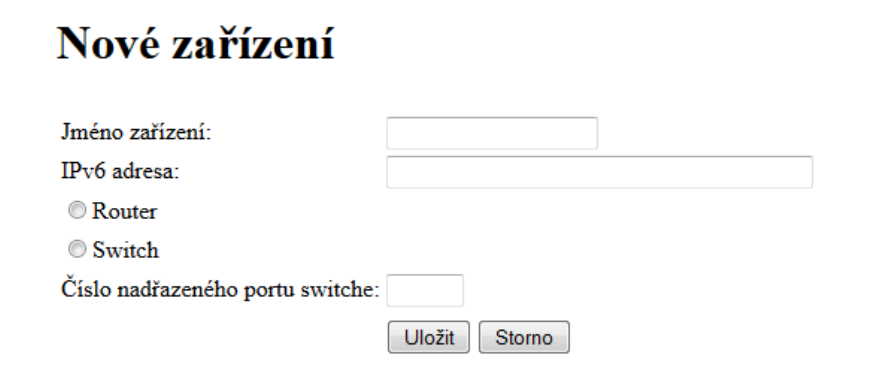

Úprava zařízení

# Změna nastavení zařízení

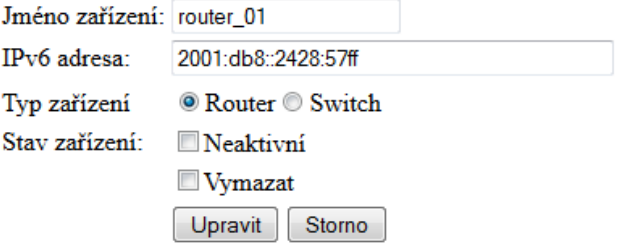

Správa uživatelů

# Správa uživatelských účtů

#### Nový uživatel

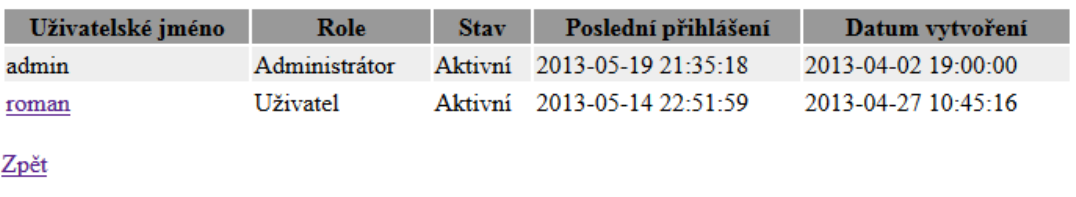

Nový uživatel

# Registrace nového uživatele

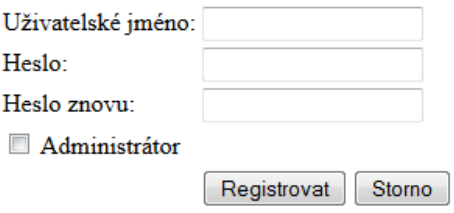

Úprava uživatele

# Úprava uživatelského účtu

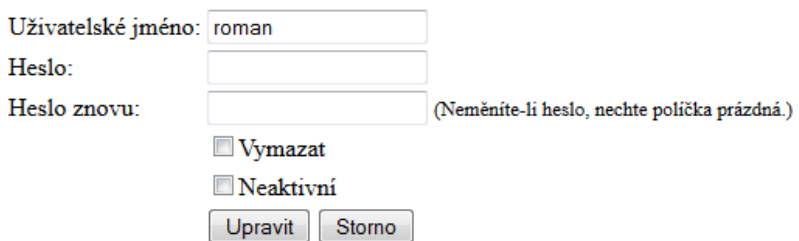

Změna hesla

# Změna hesla

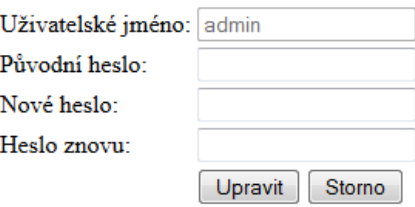

Výsledek hledání podle IPv6

IPv6: 2001:67c:1220:9842:4261:86ff:fe99:a4ab Hledat

 $VLAN:$ 

# Výsledek hledání

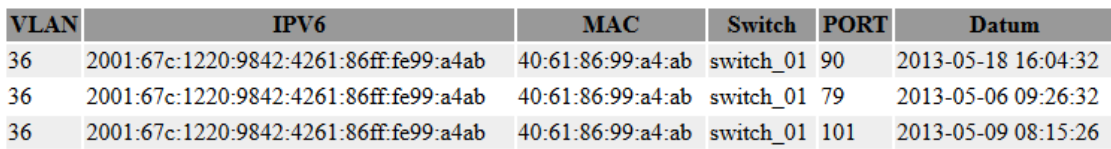

 $Zp$ ět

#### Výsledek hledání podle MAC

MAC: 40:61:86:99:a4:ab Hledat

VLAN:

Typ IPv6 adresy: @ Vše $\textcircled{C}$  Globální $\textcircled{C}$ Linková

# Výsledek hledání

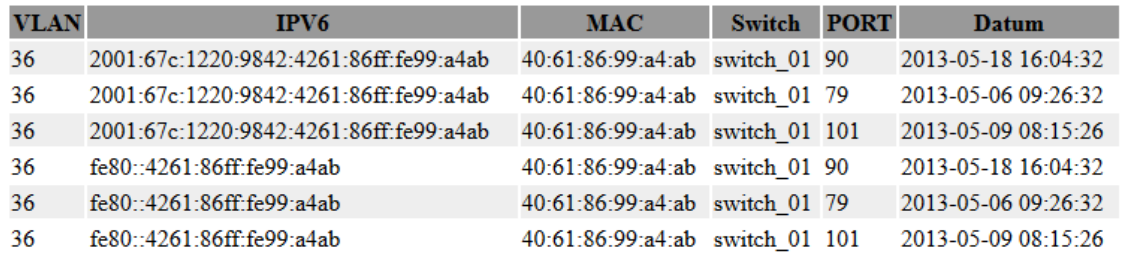

 $Zp$ ět

Hlavní stránka pro uživatele s omezeným oprávněním

# Informační systém

Změnit heslo Odhlásit

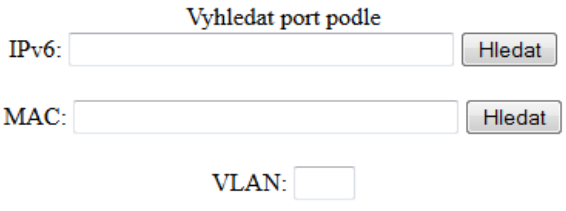

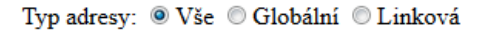

## **Příloha 3**

Na přiloženém CD se nachází soubory hotového informačního systému. Pro jeho použití na osobním počítači je nutné nainstalovat softwarový balík WAMP, který v sobě zahrnuje MySQL, PHP, Apache. Softwarový balík lze získat zde: [http://www.wampserver.com](http://www.wampserver.com/)

### **Konfigurace PHP**

Po instalaci je nutné konfigurovat prostředí PHP. Na CD ve složce konfigurace se nachází soubor php.ini, který obsahuje nastavení PHP. Tento soubor je nutné zkopírovat na uvedené umístění:

c:\wamp\bin\php\php5.4.3\

### **Import databáze a tabulek v MySQL**

Pomocí nástroje phpMyAdmin je nutné importovat databázi inf\_system. To lze provést importem souboru inf\_system.sql.

### **Vytvoření uživatele pro přístup k databázi MySQL**

Uživatele je nutné vytvořit pomocí následujících SQL dotazů:

GRANT USAGE ON \*.\* TO 'php'@'%' IDENTIFIED BY PASSWORD '\*AC00D5DF5CB81D91F8ABBDEA5FD41FA441EDE542';

GRANT ALL PRIVILEGES ON `inf\\_system`.\* TO 'php'@'%' WITH GRANT OPTION;

GRANT USAGE ON \*.\* TO 'php'@'localhost' IDENTIFIED BY PASSWORD '\*AC00D5DF5CB81D91F8ABBDEA5FD41FA441EDE542';

GRANT ALL PRIVILEGES ON `inf\\_system`.\* TO 'php'@'localhost' WITH GRANT OPTION;

### **Zkopírování souborů php tvořících informační systém**

Obsah složky inf\_system je nutné zkopírovat do umístění c:\wamp\www\

### **Načtení testovacích dat do databáze**

Do webového prohlížeče zadejte následující adresu: localhost/data\_write.php

#### **Přístup do informačního systému**

localhost/main.php

#### **Přihlašovací údaje:**

Do informačního systému se lze přihlásit pomocí následujících údajů: Přihlášení správce jméno: admin heslo: adminx

Přihlášení uživatel jméno: roman heslo: romanx

#### **Vyhledávání v informačním systému:**

Pro výpis všech záznamů o připojených zařízeních, zadejte do pole IPv6: následující text: all

## **Příloha 4**

Soubory informačního systému Konfigurační soubory Elektronická verze bakalářské práce